## drumlogue SYSTEM Version 1.1.0 KORG **HYBRID DRUM MACHINE**

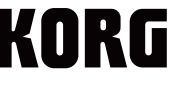

# 系统版本 1.1.0 中的新功能

drumlogue 的新系统版本 1.1.0 增加了以下多项功能。

- 独奏功能和独奏锁定
- 静音锁定
- 切换锁定
- 指示原始值的显示功能
- 操作和准确性方面的其他改进

注意:请参阅 System Updater 软件随附的文档,了解如何更新系统。https://www.korg.com/ support/download/

## 独奏、独奏锁定

#### 独奏

独奏功能会让选定的部分独奏。

- . 按住 SHIFT(切换)和 MUTE(静音)按钮,同时按下按钮 1-13(BD-USER 部分)。 您按下的部分将会独奏。
- .2要取消(取消独奏)独奏功能,请按住 SHIFT 和 MUTE 按钮,同时按下独奏的按钮 1–13。

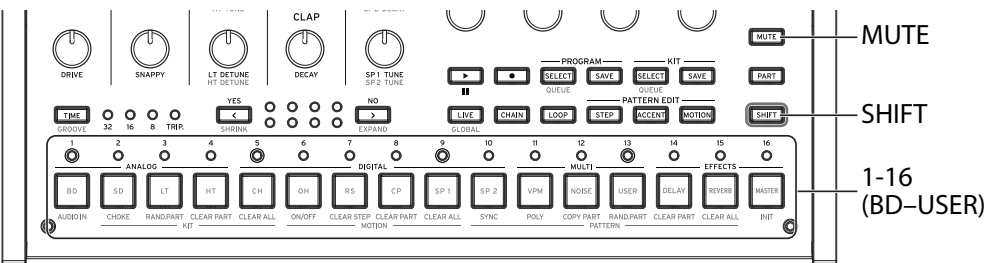

#### 独奏锁定

独奏锁定功能会自动按住 SHIFT 和 MUTE 按钮(如上面步骤 1),让您只需按下按 钮 1–13 即可让某个部分独奏。

.1按住 SHIFT 按钮,同时快速按两次 MUTE 按钮(SHIFT 按钮会亮起,而 MUTE 按钮会 闪烁)。

设备将进入独奏锁定模式。

- 2. 按下按钮 1-13,让它们独奏(或取消独奏)。
- . 要取消独奏锁定功能,请按下 SHIFT、MUTE 或 PART(部分)按钮,或者访问其他模式。

## 静音锁定

要使某个部分静音, 请按住 MUTE 按钮, 同时按下按钮 1-13 (BD-USER 部分)。 静音锁定功能会自动按住 MUTE 按钮(如上所述),让您只需按下按钮 1–13 即可 让某个部分静音。

- .1快速按两次 MUTE 按钮(MUTE 按钮会闪烁)。 设备将进入静音锁定模式。
- 2. 按下按钮 1-13,让相应部分静音(或取消静音)。
- . 要取消静音锁定功能,请按下 SHIFT、MUTE 或 PART 按钮,或者访问其他模式。

#### 切换锁定

切换锁定功能会自动按住 SHIFT 按钮,让您更轻松地执行需要按住 SHIFT 按钮的旋 钮和按钮操作。

- .1快速按两次 SHIFT 按钮。设备将进入切换锁定模式。
- $2$ . 要取消切换锁定功能,请按下 SHIFT、MUTE 或 PART 按钮, 或者访问 GLOBAL(全局)模式。
	- 在 MOTION(动作)模式下,不能使用切换锁定功能来对按钮 1–16 执行切换功能。每个 步进的动作编辑都将优先进行。

## 指示原始值的显示功能

如果编辑值与参数的保存值相同,则会显示"图"。 "–"或"–"表示编辑值接近保存值。

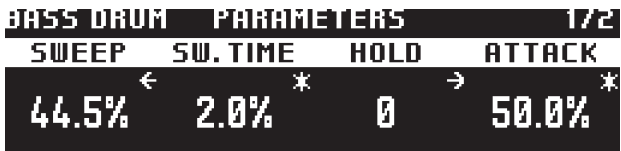

www.korg.com